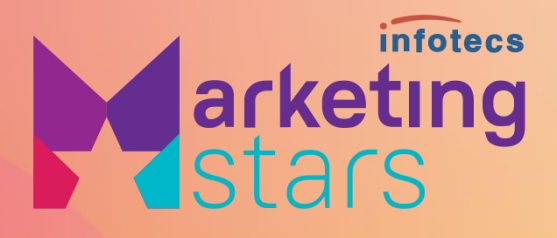

 $\bullet$ 

**Возмещение маркетингового фонда на PR**

 $\begin{array}{cccccccccccccc} \bullet & \bullet & \bullet & \bullet & \bullet & \bullet \end{array}$ 

 $\overline{\mathbf{x}}$ 

 $\cdots$  0

Варвара Шубина Руководитель PR-службы

#### **Что такое заявка на совместный PR?**

Заявка на совместный PR – это возможно разместить статью про успешный проект, реализованный с помощью продуктов ИнфоТеКС, только за половину стоимости.

**Вторую часть оплатит ИнфоТеКС!** 

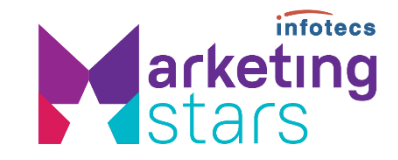

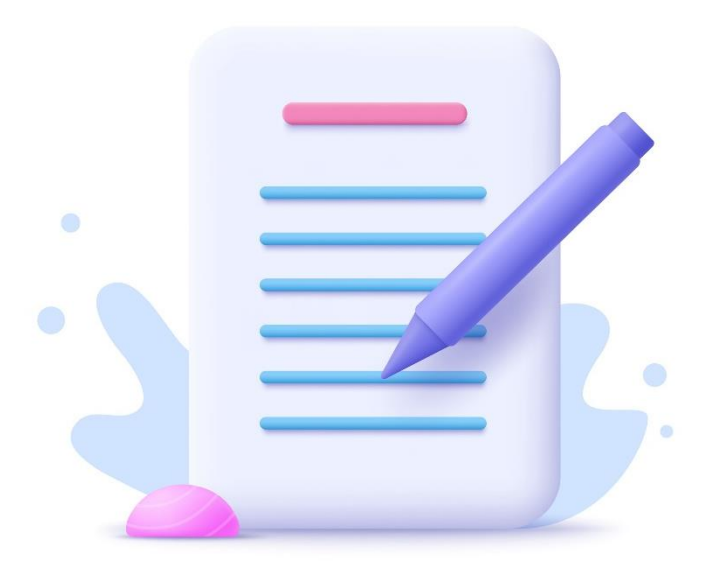

### **Кому доступна опция?**

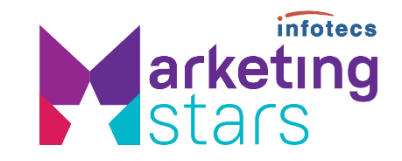

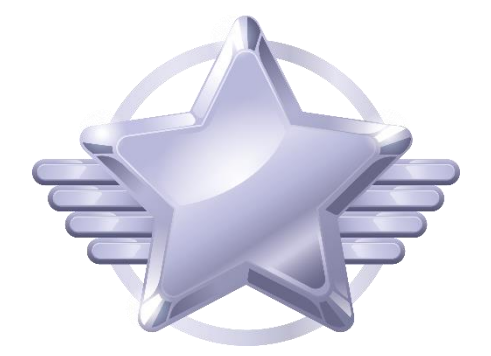

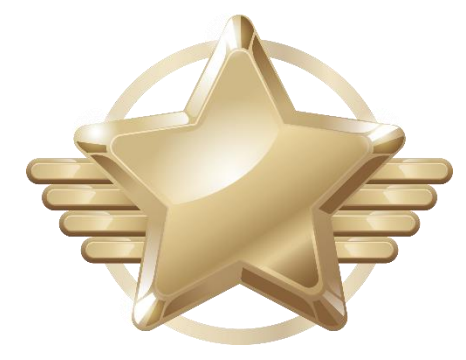

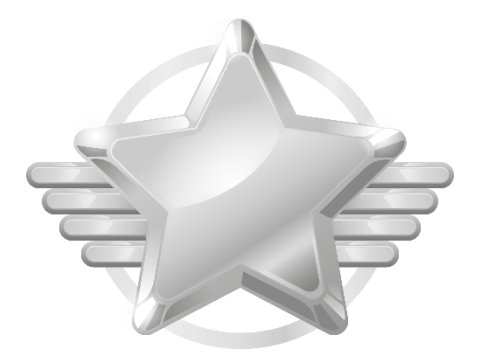

Платиновому партнеру

Золотому партнеру Серебряному партнеру

# **Что такое Личный кабинет?**

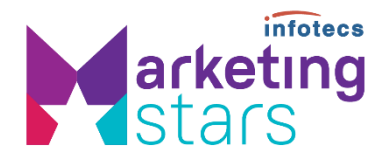

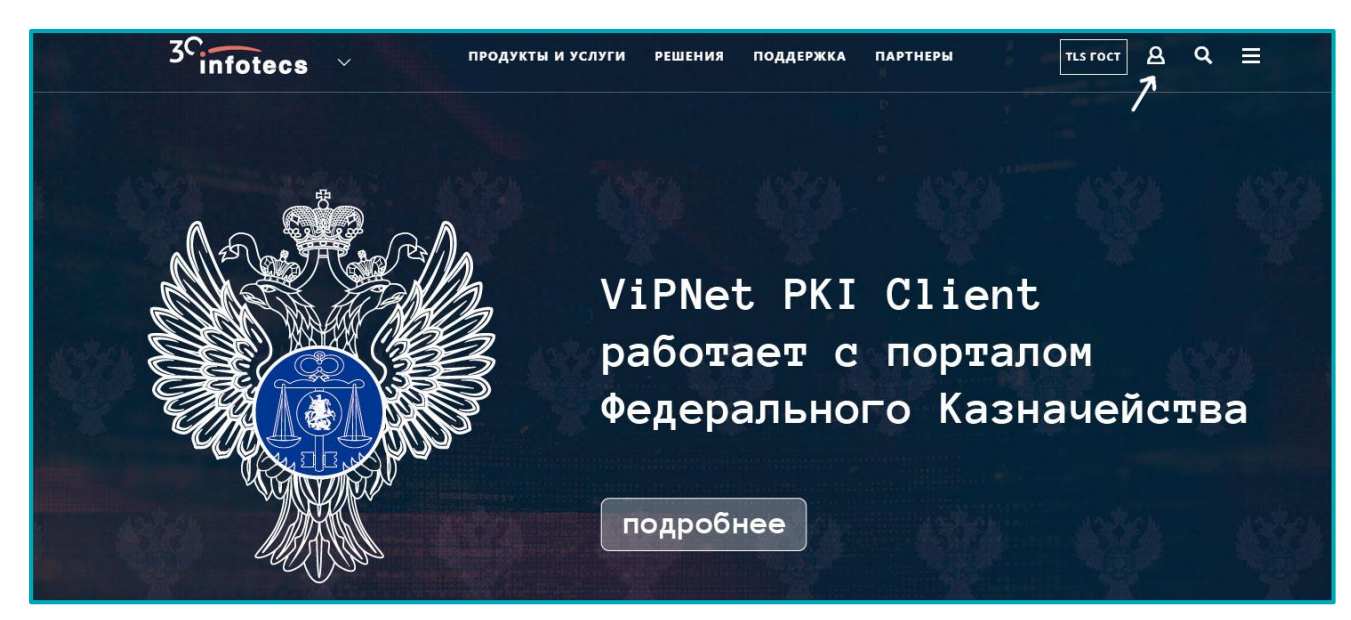

В Личном кабинете компания-партнер имеет возможность получить необходимую информацию о сотрудничестве с компанией «ИнфоТеКС». Здесь собраны документы, заявки и многое другое.

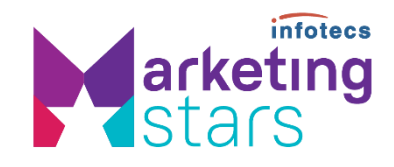

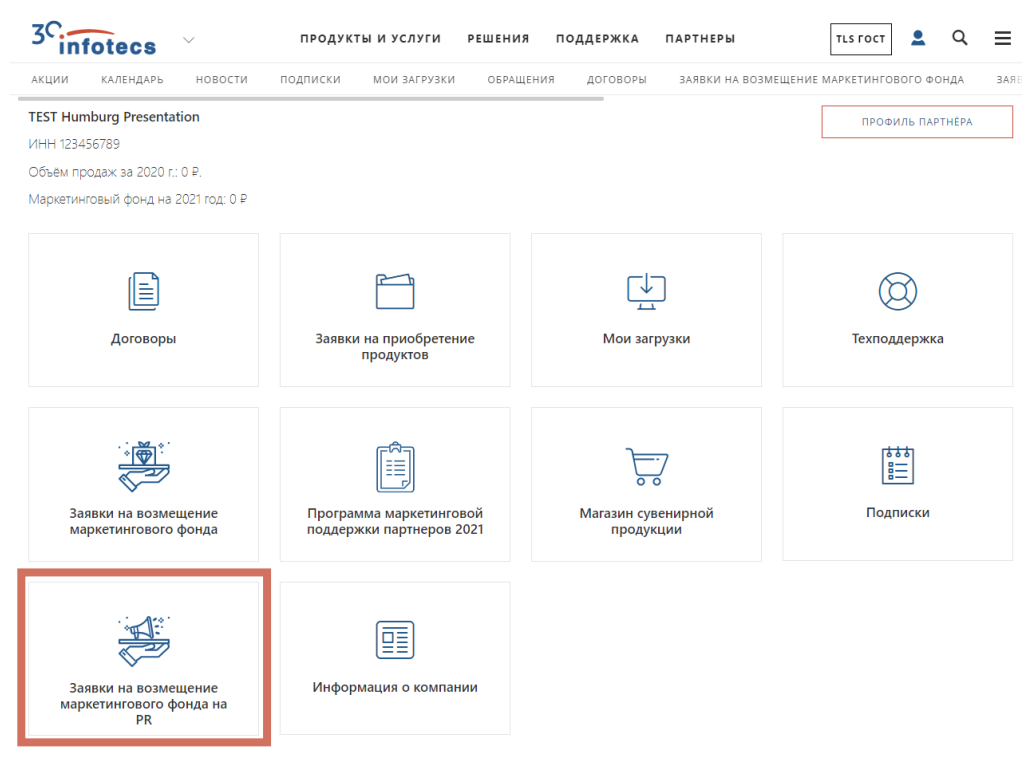

- 1. Регистрируйтесь в личном кабинете (ЛК) партнера на сайте [www.infotecs.ru](http://www.infotecs.ru/)
- 2. В личном кабинете выбираете вкладку «Заявка на возмещение маркетингового фонда на PR»

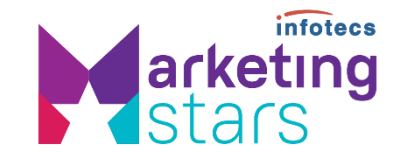

3. Далее будет отображен список созданных ранее заявок. Для создания новой заявки нужно нажать кнопку «Добавить заявку». Важно!!! Подать заявку на совместный PR можно будет только при условии, что в вашем текущем маркетинговом фонде есть сумма равная сумме возмещения со стороны ИнфоТеКС (при одобрении заявки, сумма будет заморожена до момента оплаты).

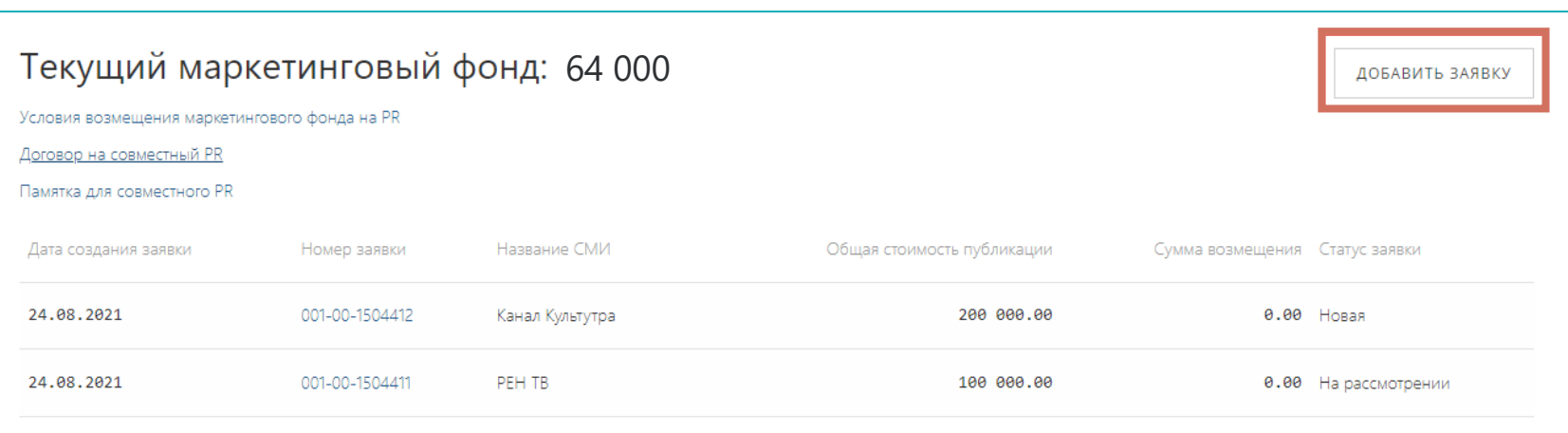

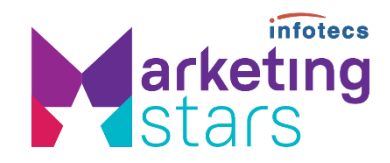

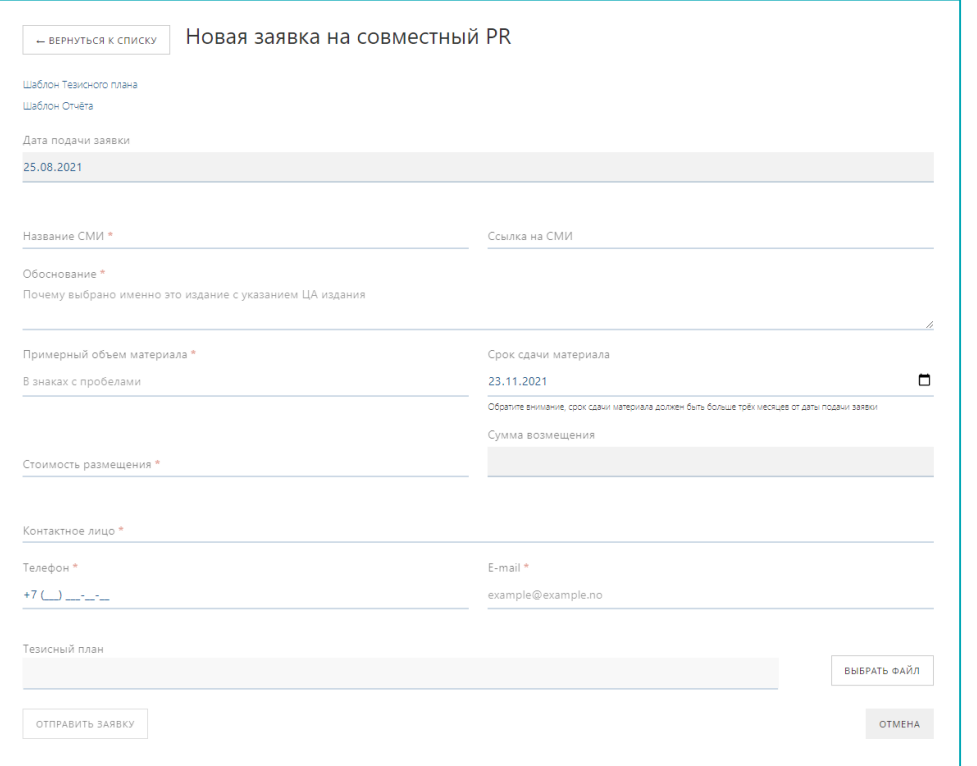

4. Далее нужно заполнить карточку заявки.

Обязательные для заполнения поля отмечены красной звездочкой

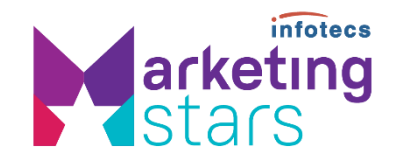

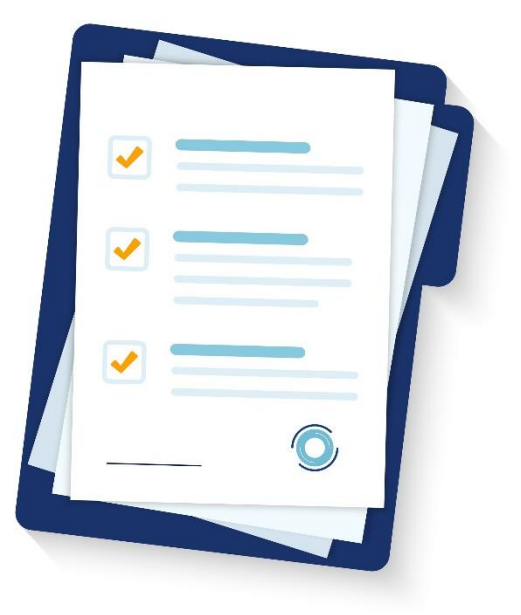

- 5. Дата подачи заявки заполняется автоматически текущей датой и изменению не подлежит
- 6. Важно!!! Срок сдачи материала должен быть не ранее 90 дней от текущей даты
- 7. Сумма возмещения рассчитывается автоматически, в размере 50% от стоимости размещения, но не более суммы Текущего маркетингового фонда
- 8. «Тезисный план» может быть загружен сразу, либо добавлен позже
- 9. В форме заполнения новой заявки будет доступен для скачивания шаблон Тезисного плана и шаблон Отчета
- 10. После заполнения полей карточки нужно нажать «Отправить заявку»

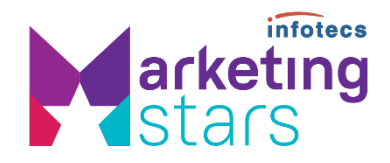

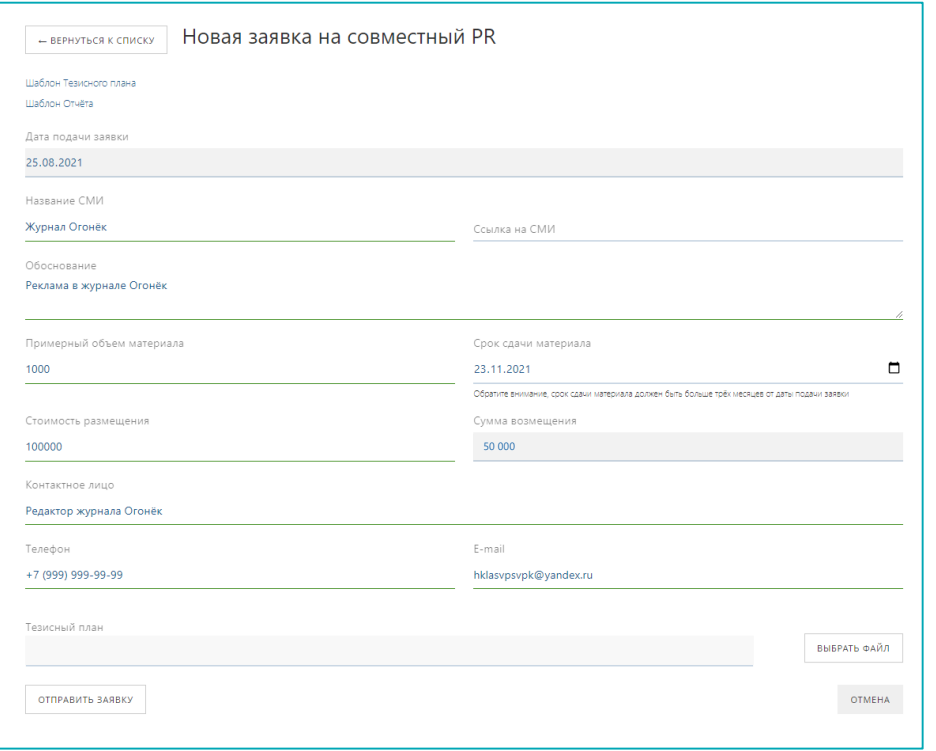

#### 11. Пример заполнения карточки

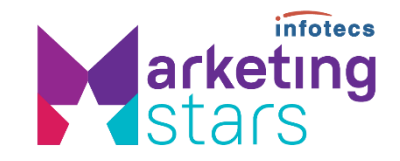

- 12. Созданная заявка будет в статусе «Новая», если в нее не добавлен Тезисный план
- 13. При добавлении в заявку в статусе «Новая» Тезисного плана, ей автоматически будет присвоен статус «На рассмотрении»
- 14. Если при отправке заявки Тезисный план был добавлен, то ее статус сразу будет «На рассмотрении»

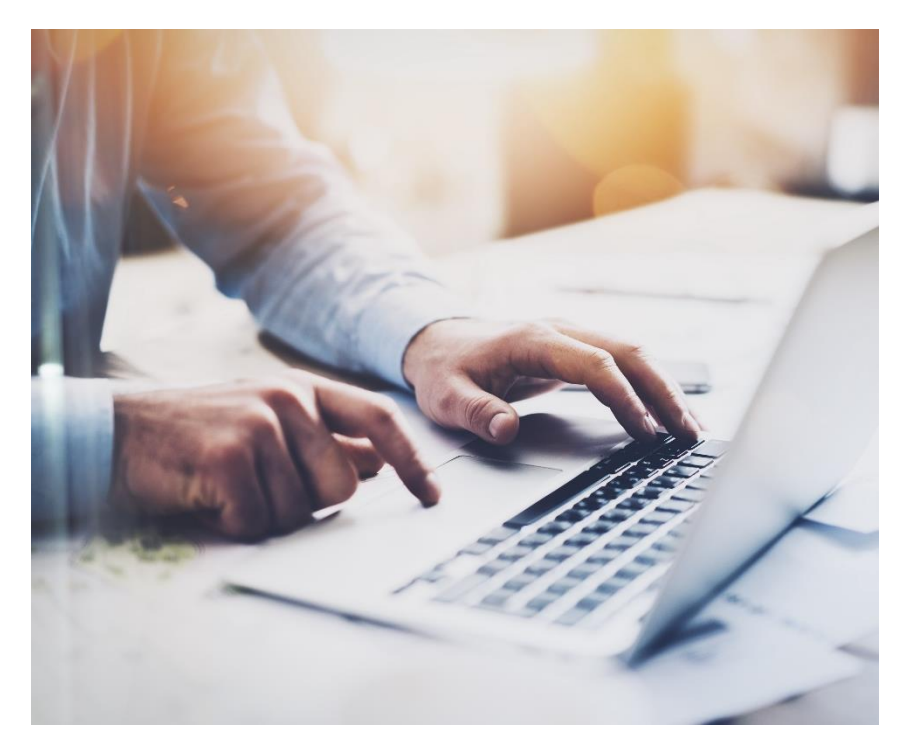

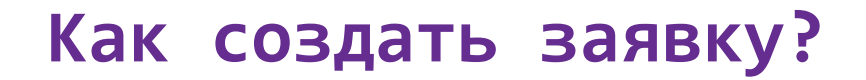

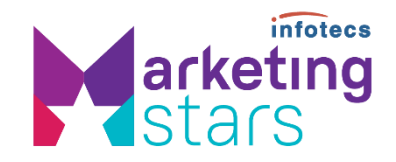

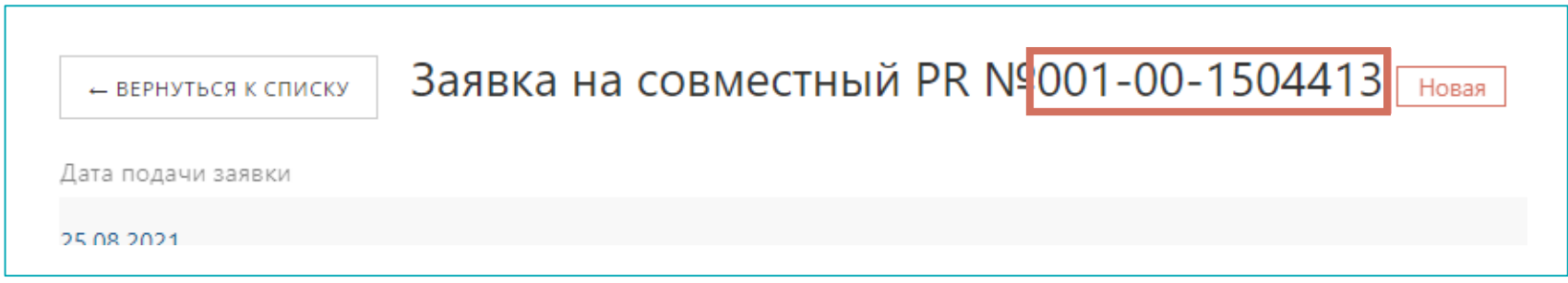

15. Когда заявка сформировалась у нее появляется номер

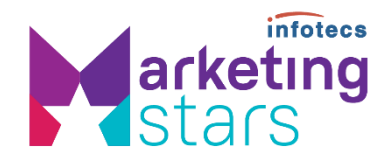

- 16. Обо всех изменениях статуса заявки вы будете получать оповещения на почту
- 17. Дальнейший этап обработки заявки может включать в себя стадию «Заявка требует доработки», в этом случае в комментариях будут указаны соответствующие замечания к заявке
- 18. В случае, если по заявке не будет производиться возмещение, заявка будет переведена в статус «Отказ»

Причинами для отказа могут стать:

- o Неподходящее издание либо тема
- o Высокая стоимость размещения
- o Упоминание конкурентов в материале
- o Плохо проработанный тезисный план
- o Некорректно заполненная заявка

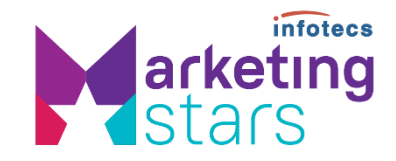

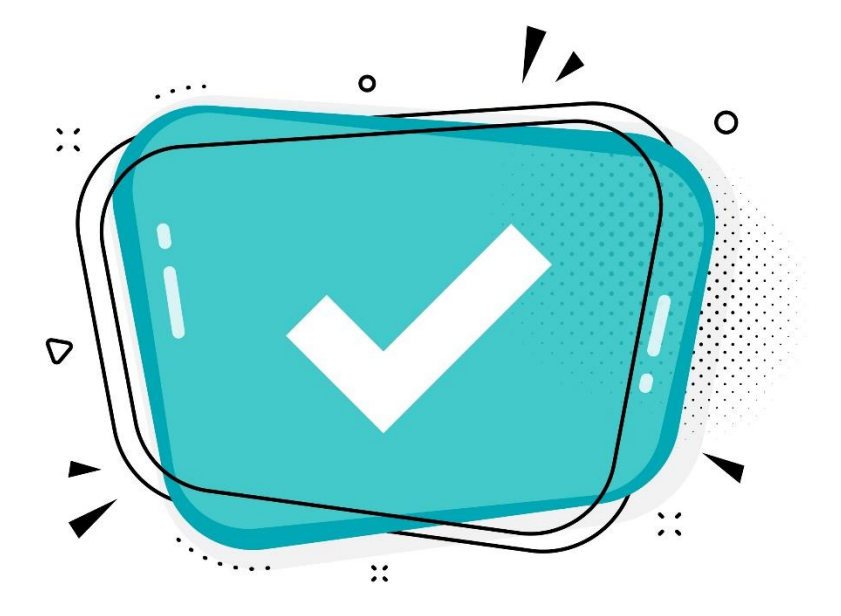

19. После предварительного согласования возмещения по заявке, заявка будет переведена в статус «Заявка согласована».

#### **Важно!**

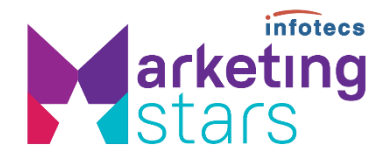

20. Далее от партнера потребуется загрузить в заявку «Договор на совместный PR» и «Черновик публикации».

Форма договора будет доступна для скачивания на странице раздела. После проверки прикрепленных документов, заявка будет переведена в статус «Заключен договор.

Если в вашу статью будут вноситься правки с нашей стороны, согласование ее до финального варианта, который устроит обе стороны продолжится в почте между PR-менеджерами ИнфорТеКС и компании-партнера.

# **Материал опубликован. Что дальше?**

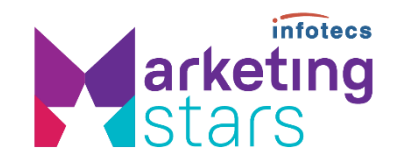

21. После публикации материала в СМИ, заявка переводится в статус «Ожидаются закрывающие документы».

От партнера требуется загрузить в карточку заявки следующие документы:

- o Материал публикации
- o Акт выполненных работ АО «ИнфоТеКС»
- o Отчет (форму можно будет скачать личном кабинете)
- o Акт выполненных работ от издания
- o Счет от АО «ИнфоТеКС»
- o Счет от издания

# **Материал опубликован. Что дальше?**

22. В том случае, если потребуется корректировка какого-либо документа, заявка будет переведена в статус «Закрывающие документы требуют доработки».

- 23. После предоставления партнером корректных документов заявка будет переведена в статус «Закрывающие документы приняты».
- 24. Далее будет производиться оплата.
- 25. После поступления оплаты заявка переходит в финальный статус «Возмещен». Вы получаете на счет компании 50% от стоимости размещения материала в СМИ.

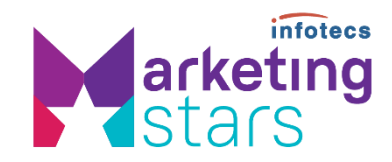

Счет на возмещение будет оплачен в течение оплачен<br>в течение<br>месяца.<br>В несяца.

# **Корпоративные стикеры в Telegram**

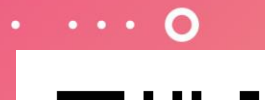

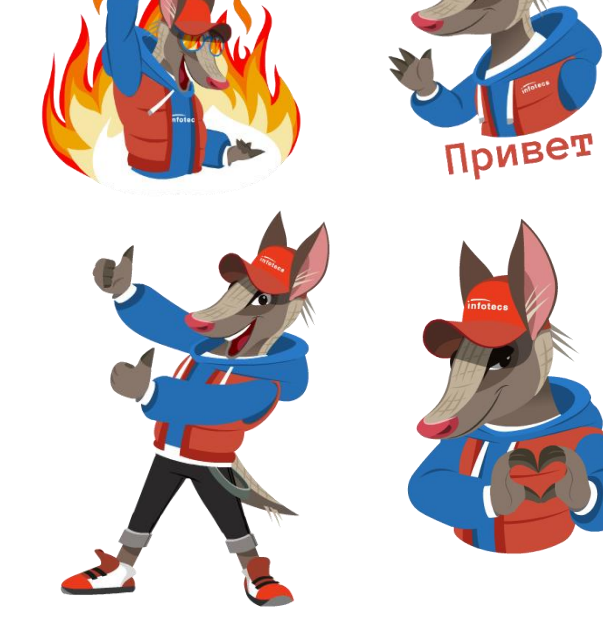

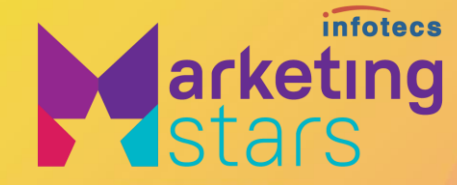

# Спасибо за внимание!

Подписывайтесь на наши соцсети

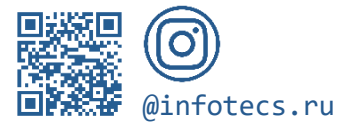

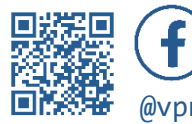

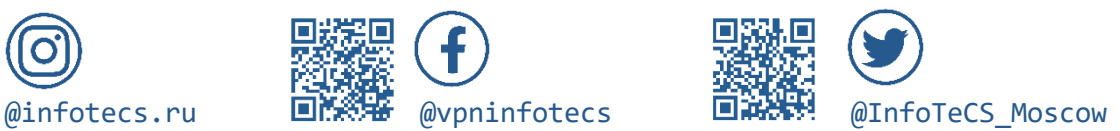

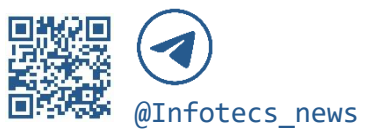